МКДОУ Здвинский детский сад «Светлячок» комбинированного вида

 Мастер-класс ИКТ технологии использование в работе педагога программы «ВидеоШоу»

> Воспитатель: Рыбакова Светлана Владимировна

## Задачи:

- 1. Идти в ногу со временем;
- 2. Стать проводником в мир новых технологий;
- 3. Наставником в выборе компьютерных программ;
- 4. Сформировать основы информационной культуры личности;
- 5. Повысить профессиональный уровень педагогов.

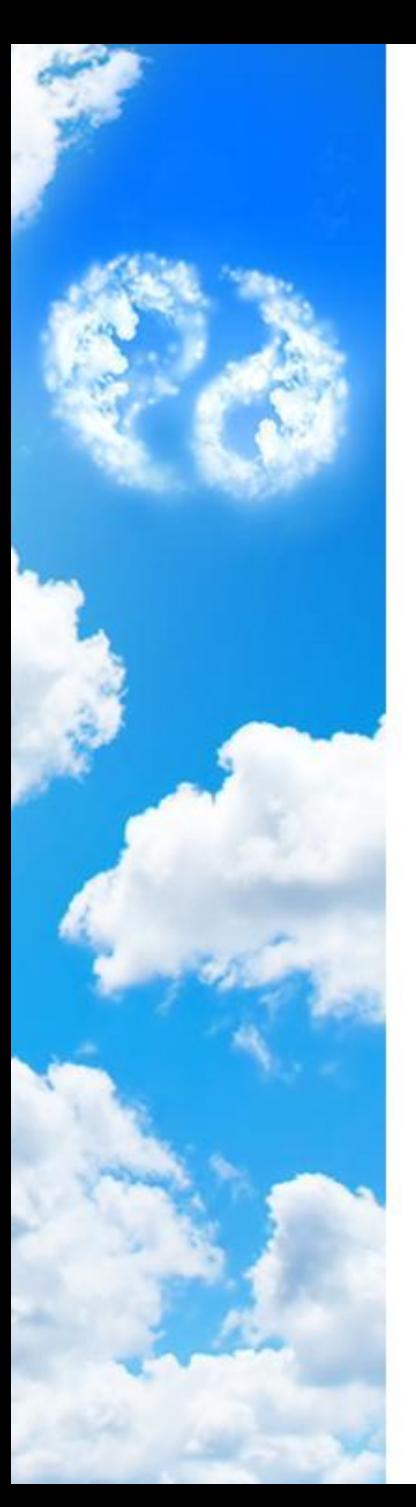

## Возможности программы «ВидеоШоу»

- **• Потрясающий клип всего за 5 минут!**
- В программе ВидеоШОУ вы сделаете это за 3 простых шага:
- Добавьте видео и фото в проект
- Выберите эффекты и переходы
- Сохраните ролик в удобном вам виде

**• Программа для создания и монтажа видеороликов**

• Хотите объединить несколько видеороликов в яркий красочный клип? Это очень просто сделать с «ВидеоШОУ». Эта мощная программа для создания видеороликов поможет вам воплотить в жизнь даже самые смелые идеи, связанные с монтажом видео.

## • 1. **Почувствуйте себя режиссером: создайте клип с нуля**

• «ВидеоШОУ» имеет простой в освоении интерфейс на русском языке, который одинаково придется по вкусу как начинающим, так и продвинутым пользователям ПК. В одном проекте можно сочетать совершенно разнородные материалы: видеоролики любых размеров и форматов, фотографии, музыку... Чтобы начать работу вам необходимо лишь отыскать папку с нужными файлами на ПК, а затем расставить их на монтажном столе.

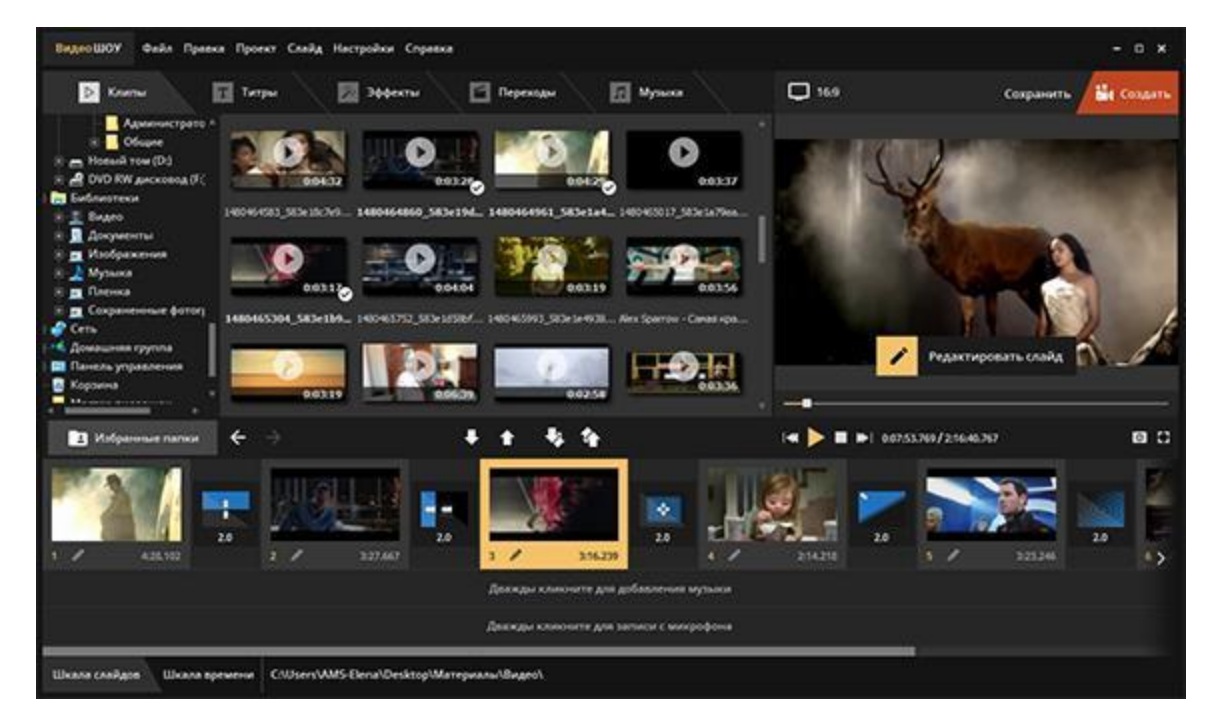

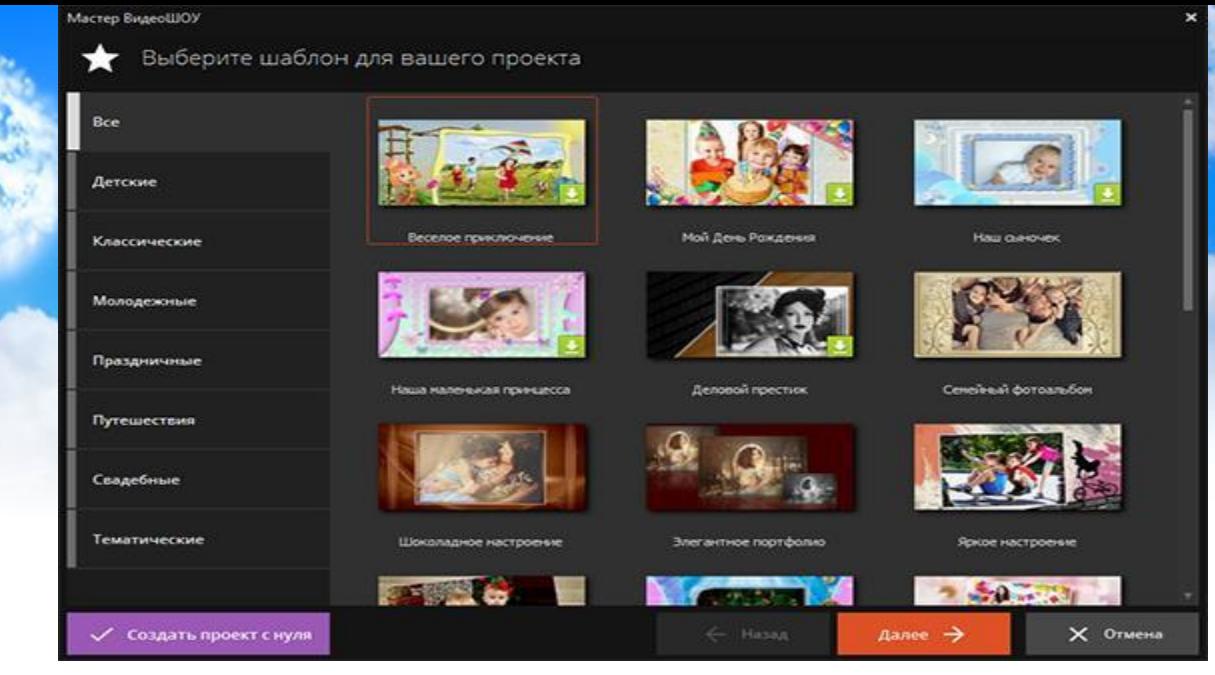

- 2. **Воспользуйтесь встроенными шаблонами сэкономьте время**
- В программу встроен специальный «Мастер создания видеоШоу», в котором вы найдете несколько десятков шаблонов для быстрой разработки «фильмов» на любые темы: детские, классические, свадебные и т.д.
- Просто выберите оформление в списке и укажите программе путь к файлам, которые необходимо добавить в проект. Все остальное «ВидеоШОУ» сделает автоматически. Уже вскоре вы сможете просмотреть получившийся клип в плеере и сохранить его удобным вам способом. Попробуйте!
- 3. **Добавьте динамики: переходы и эффекты для видео**
- Каждый добавленный на монтажный стол видеофайл можно дополнить необычными эффектами. В каталоге «ВидеоШОУ» представлено свыше 70 видов разноплановой анимации. Здесь вы найдете природные, сложные, 3D эффекты и эффекты движения.
- Если ваш проект состоит из множества видеофайлов и фотографий добавьте переходы. В программе вы найдете более 110 вариантов стандартных, двойных, градиентных и 3D переходов, которые сделают смену всех фрагментов плавной и размеренной.

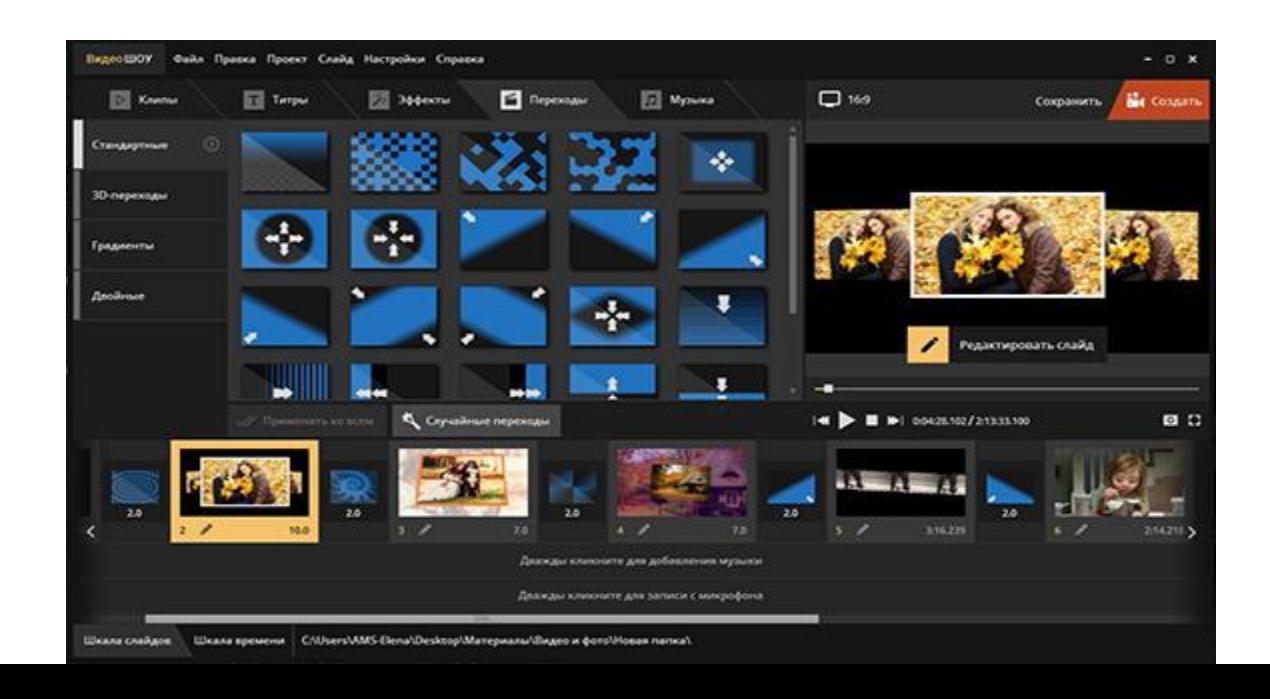

- 4. **Инструменты для озвучки видео**
	- Редактор видео с эффектами предоставляет пользователям возможность озвучивать проекты. В качестве аудиодорожки вы можете использовать абсолютно любой трек с вашего компьютера. Просто перейдите во вкладку «**Музыка**» и укажите приложению путь к файлу, который необходимо добавить. Что касается голосовых комментариев, то здесь все также элементарно: их можно записать прямо в программе в той же вкладке.

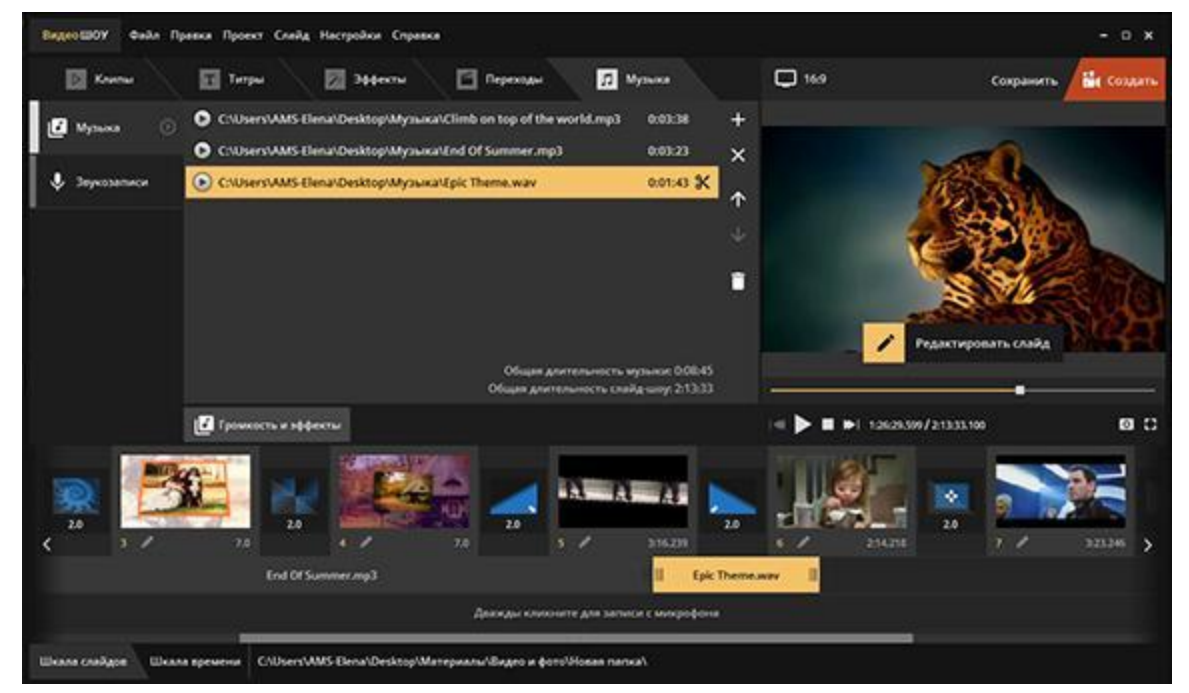

- **• 5. Обширные возможности для сохранения видео**
- В программе доступно три способа сохранения готового проекта. Самый простой — это создать видео для просмотра с ПК и мобильных устройств. При необходимости вы можете записать подготовленный клип на DVD-диск, а также сохранить его с оптимальными настройками для дальнейшей публикации в социальных сетях, популярных видеоплощадках или на своем сайте.
- Выберите подходящий вариант, настройте дополнительные параметры, дождитесь окончания конвертации и насладитесь просмотром готового видеоролика!

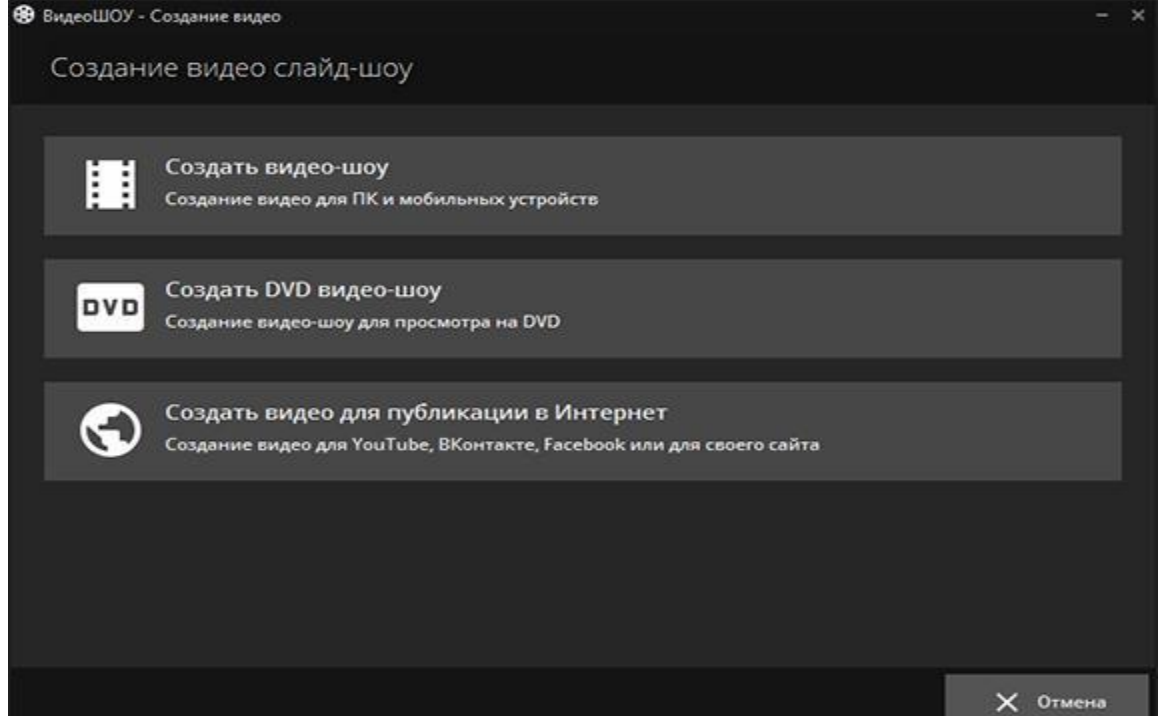

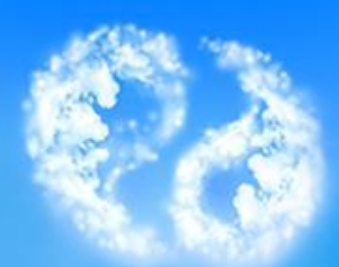

С программой «ВидеоШОУ» вы можете погрузиться в захватывающий мир с безграничными возможностями и создать свой первый потрясающий фильм!

Спасибо за просмотр!